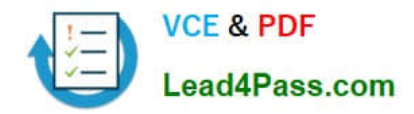

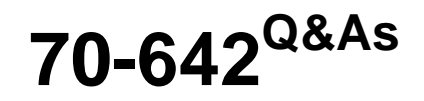

TS: Windows Server 2008 Network Infrastructure

## **Pass Microsoft 70-642 Exam with 100% Guarantee**

Free Download Real Questions & Answers **PDF** and **VCE** file from:

**https://www.lead4pass.com/70-642.html**

100% Passing Guarantee 100% Money Back Assurance

Following Questions and Answers are all new published by Microsoft Official Exam Center

**C** Instant Download After Purchase

- **83 100% Money Back Guarantee**
- 365 Days Free Update
- 800,000+ Satisfied Customers  $\epsilon$  or

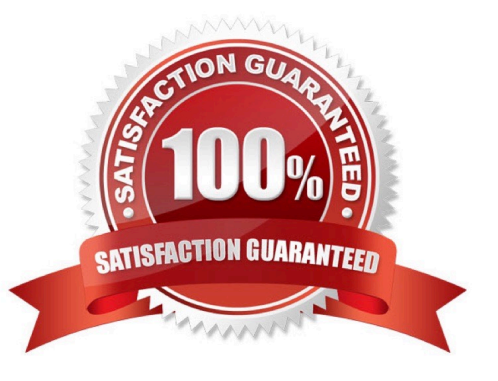

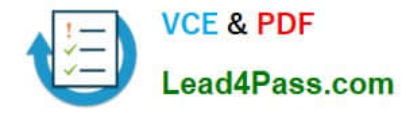

#### **QUESTION 1**

Your network contains an Active Directory domain named contoso.com. The network is configured to use ISATAP.

You have a server named Server1 that runs Windows Server 2008 R2. On Server1, you discover that a tunnel adapter named isatap.contoso.com has a Media State of "Media disconnected".

You confirm that Server1 has a valid network connection and can query the DNS server. You need to ensure that the isatap.contoso.com tunnel adapter has an IPv6 address.

What should you do?

- A. Start the IP Helper service.
- B. Start the IPsec Policy Agent service.
- C. Add a new rule to Windows Firewall.
- D. Add an entry for ISATAP to the Hosts file.

Correct Answer: A

The IP Helper service service must be running for IPv6 transition technologies such as ISATAP, Teredo, and 6to4 to function on the computer. This service provides automatic IPv6 connectivity over an IPv4 network, and if the service is stopped, the computer will have only IPv6 connectivity if it is connected to a native IPv6 network. Therefore, if your network is not native IPv6, disabling this service on Windows Server 2008 computers effectively disables IPv6 on them.

#### **QUESTION 2**

Your network contains one Active Directory domain. You have a member server that runs Windows Server 2008 R2.

You need to immediately disable all incoming connections to the server. What should you do?

- A. From the Services snap-in, disable the IP Helper.
- B. From the Services snap-in, disable the Netlogon service.
- C. From Windows Firewall, enable the Block all connections option on the Public Profile.
- D. From Windows Firewall, enable the Block all connections option on the Domain Profile.

Correct Answer: D

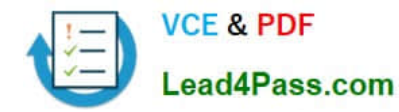

#### **https://www.lead4pass.com/70-642.html**

2021 Latest lead4pass 70-642 PDF and VCE dumps Download

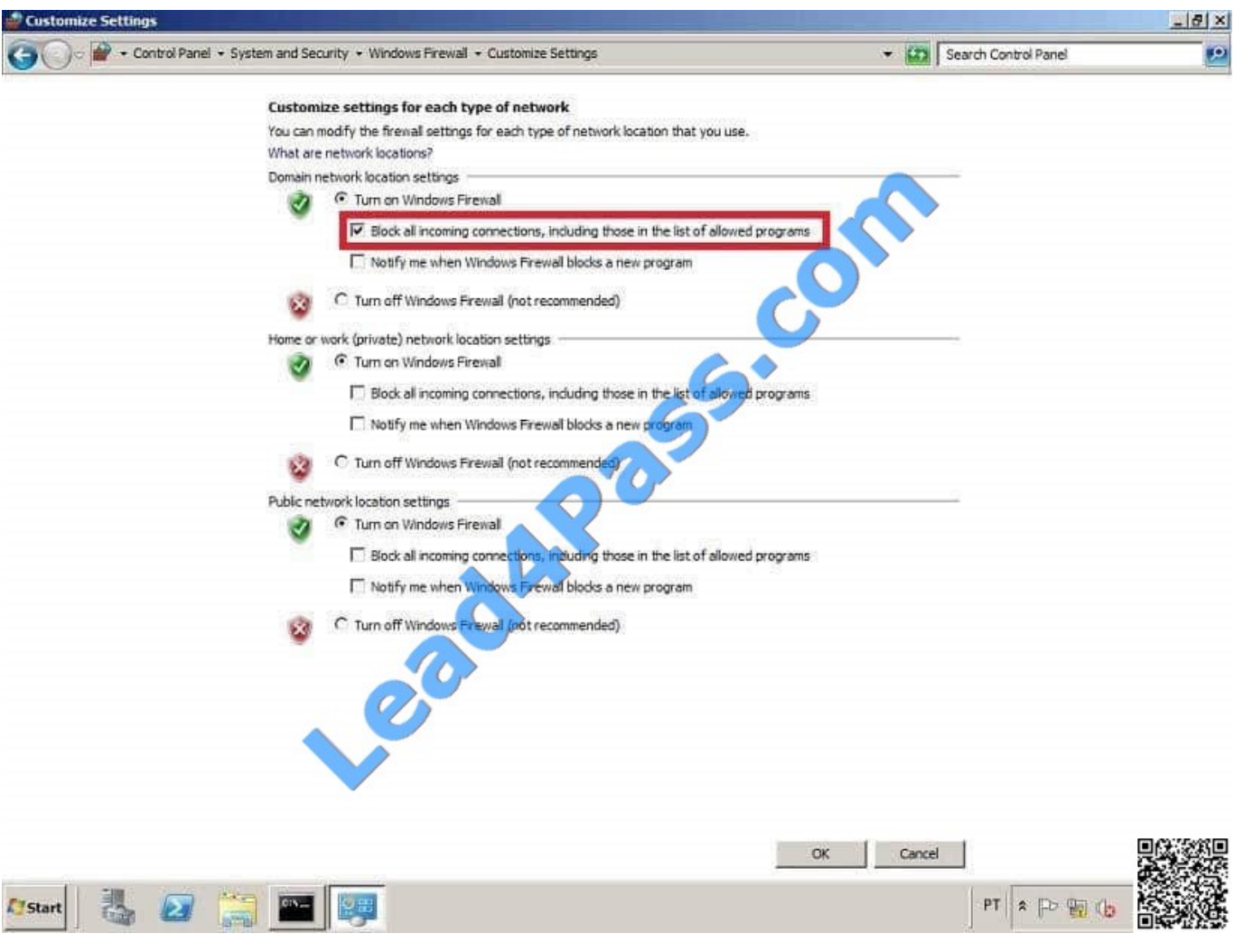

#### **QUESTION 3**

Your network contains an Active Directory domain. The domain contains a server that runs Windows Server 2008 R2. The server contains 10 shared folders.

You need to be notified by email when users save .mp3 files to the shared folders.

What should you do?

To answer, move the appropriate actions from the Possible Actions list to the Necessary Actions area and arrange them in the correct order.

Select and Place:

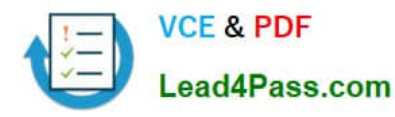

### **https://www.lead4pass.com/70-642.html** 2021 Latest lead4pass 70-642 PDF and VCE dumps Download

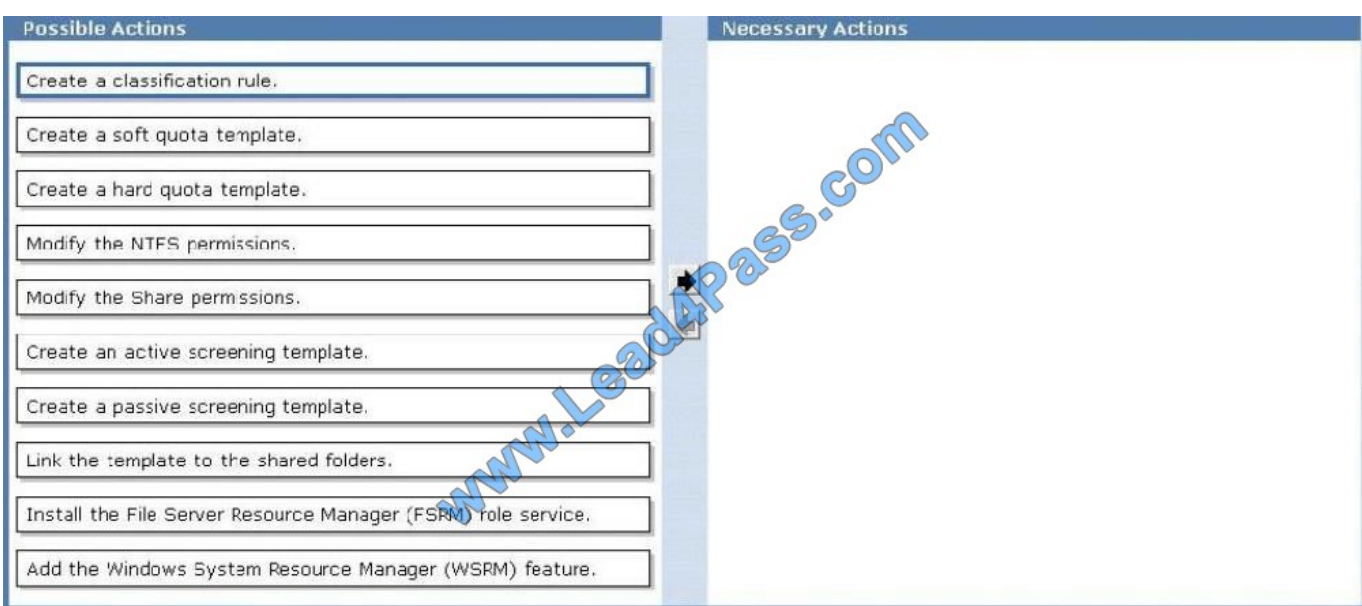

#### Correct Answer:

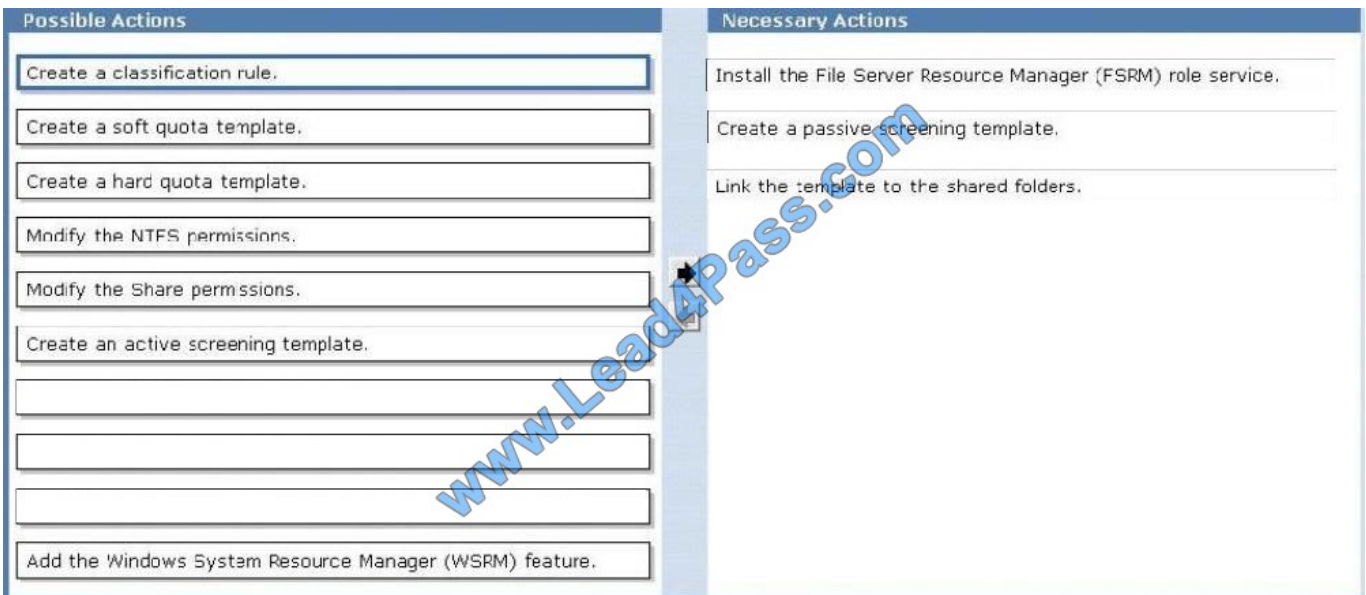

http://support.microsoft.com/kb/884116/en-us

#### **QUESTION 4**

Your network contains two offices named Office1 and Office2. The offices connect to each other by using a demand-dial connection.

You add a new subnet in Office2.

You need to ensure that a demand-dial connection starts when users attempt to connect to resources in the new Office2 subnet.

What should you do from the Remote Routing and Access console?

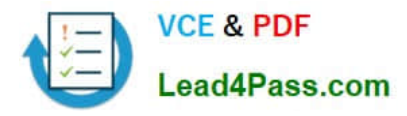

- A. From the remote access server in Office2, right-click the demand-dial interface and click Connect.
- B. From the remote access server in Office1, right-click the demand-dial interface and click Connect.
- C. From the remote access server in Office1, right-click the demand-dial interface and click Update Routes.
- D. From the remote access server in Office2, right-click the demand-dial interface and click Update Routes.

Correct Answer: C

#### **QUESTION 5**

Your company has five office buildings in the same city. Each building has its own IP subnet. There are shared printers in each building. Active Directory sites and Active Directory subnets exist for each office.

Each user has a laptop that runs Windows 7. The users frequently travel between the office buildings. You plan to publish all of the shared printers in Active Directory and to specify the Location attribute of each shared printer.

You need to ensure that the users can browse for shared printers based on the location of the printer. The solution must ensure that when the users attempt to add printers by using the Add Printer wizard, the users\\' current location is used

automatically.

Which two actions should you perform? (Each correct answer presents part of the solution.

Choose two.)

A. From the properties of each subnet object, set a value for the Location attribute.

B. From a Group Policy object (GPO), enable the Allow pruning of published printers setting.

- C. From the properties of each print server computer account, set a value for the Location attribute.
- D. From a Group Policy object (GPO), enable the Pre-populate printer search location text sitting.
- E. From the properties of each Windows 7 computer account, set a value for the Location attribute.

Correct Answer: AD

[Latest 70-642 Dumps](https://www.lead4pass.com/70-642.html) [70-642 VCE Dumps](https://www.lead4pass.com/70-642.html) [70-642 Study Guide](https://www.lead4pass.com/70-642.html)

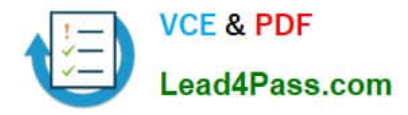

To Read the Whole Q&As, please purchase the Complete Version from Our website.

# **Try our product !**

100% Guaranteed Success 100% Money Back Guarantee 365 Days Free Update Instant Download After Purchase 24x7 Customer Support Average 99.9% Success Rate More than 800,000 Satisfied Customers Worldwide Multi-Platform capabilities - Windows, Mac, Android, iPhone, iPod, iPad, Kindle

We provide exam PDF and VCE of Cisco, Microsoft, IBM, CompTIA, Oracle and other IT Certifications. You can view Vendor list of All Certification Exams offered:

#### https://www.lead4pass.com/allproducts

### **Need Help**

Please provide as much detail as possible so we can best assist you. To update a previously submitted ticket:

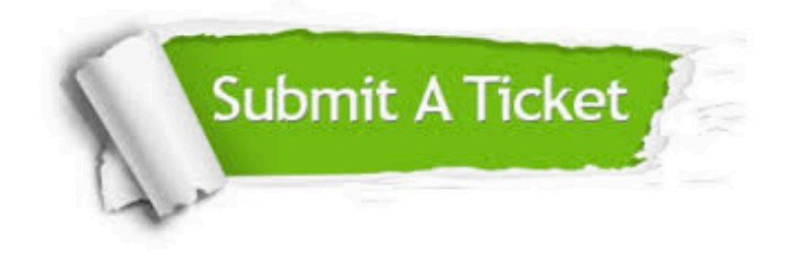

#### **One Year Free Update**

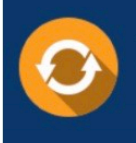

Free update is available within One fear after your purchase. After One Year, you will get 50% discounts for updating. And we are proud to .<br>poast a 24/7 efficient Customer Support system via Email

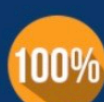

**Money Back Guarantee** 

To ensure that you are spending on quality products, we provide 100% money back guarantee for 30 days from the date of purchase

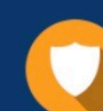

#### **Security & Privacy**

We respect customer privacy. We use McAfee's security service to provide you with utmost security for vour personal information & peace of mind.

Any charges made through this site will appear as Global Simulators Limited. All trademarks are the property of their respective owners. Copyright © lead4pass, All Rights Reserved.